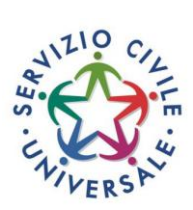

## **GUIDA PER SCARICARE LA CERTIFICAZIONE UNICA 2023**

Per scaricare la Certificazione Unica 2023, relativa alle somme ricevute nel 2022, è necessario collegarsi alla propria area personale sul portale del servizio civile all'indirizzo www.politichegiovanili.gov.it.

In alto a destra della pagina compare il pulsante AREA RISERVATA

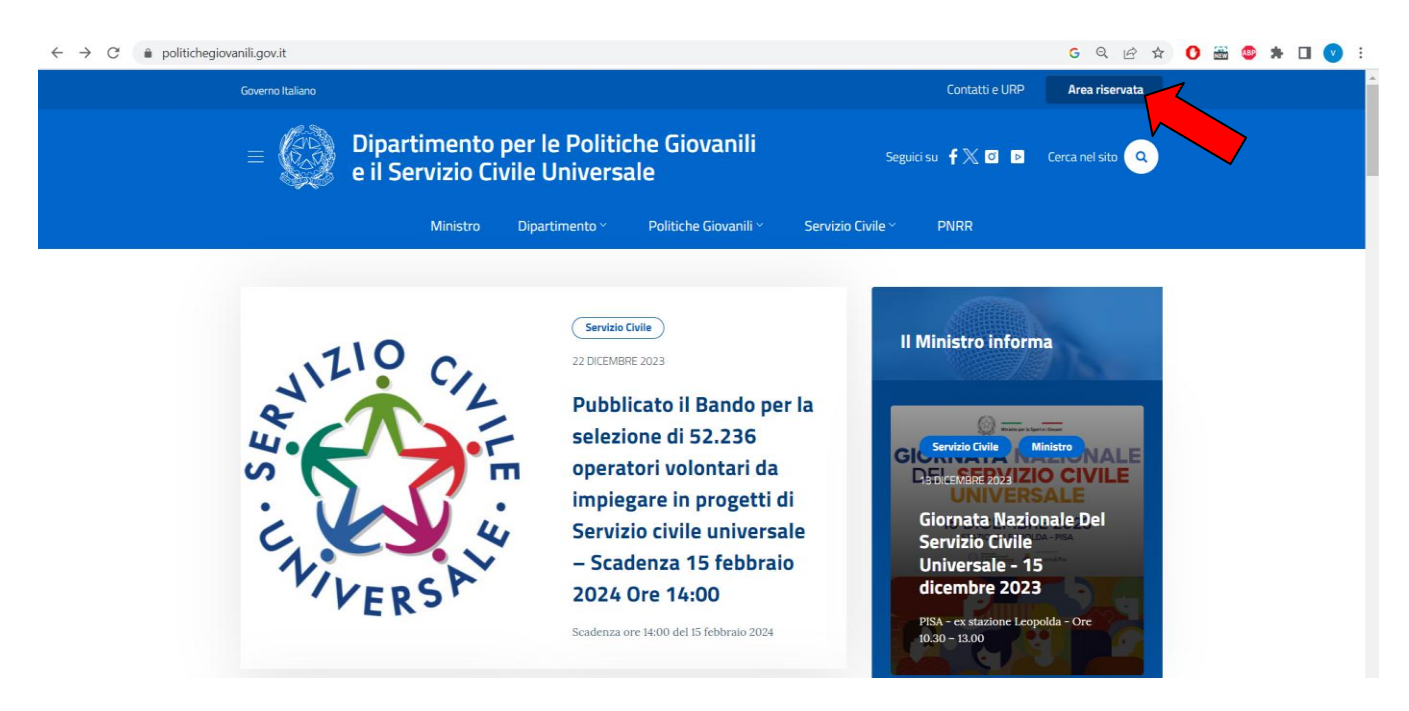

Cliccando si viene trasportati alla pagina di accesso per diverse categorie, tra le quali bisognerà scegliere PER GLI OPERATORI VOLONTARI e cliccare sul pulsante ACCEDI

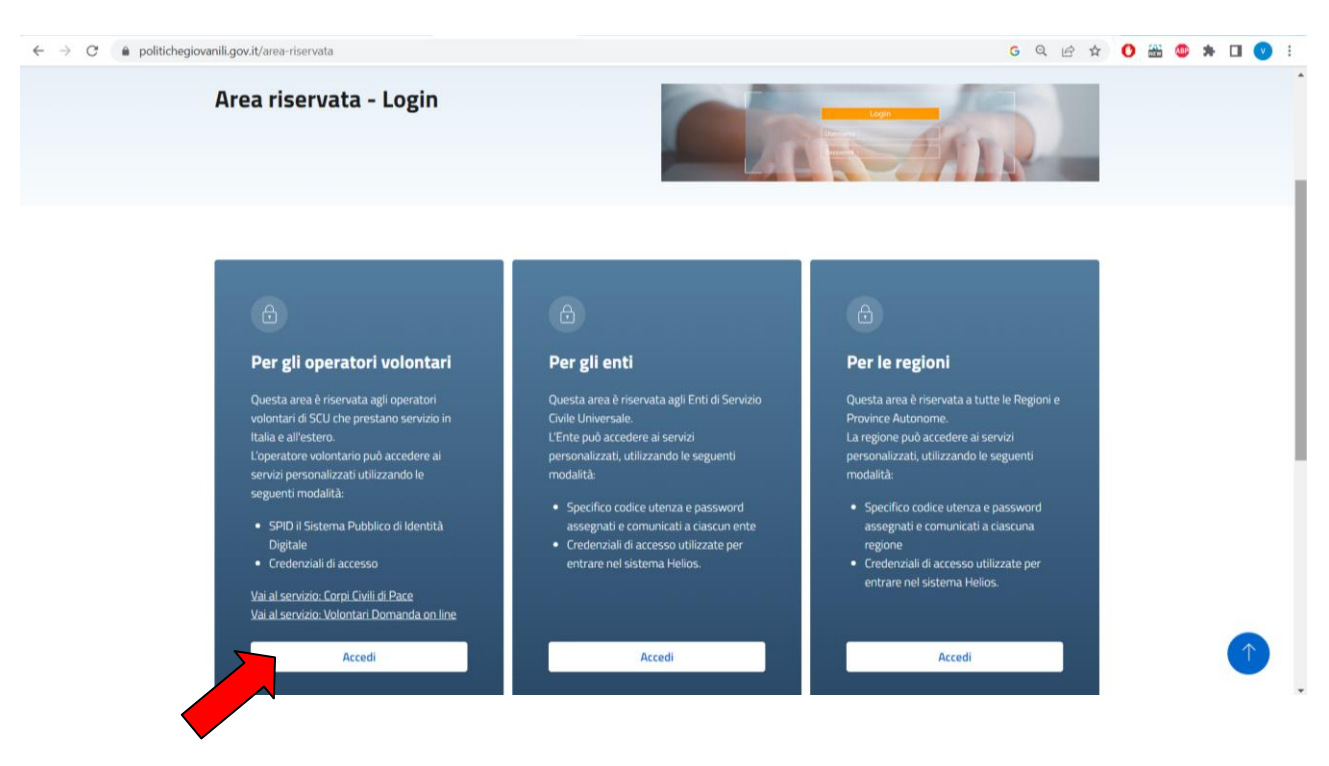

A questo punto si viene condotti nell'Area riservata agli Operatori Volontari nella quale bisognerà cliccare su ENTRA CON SPID.

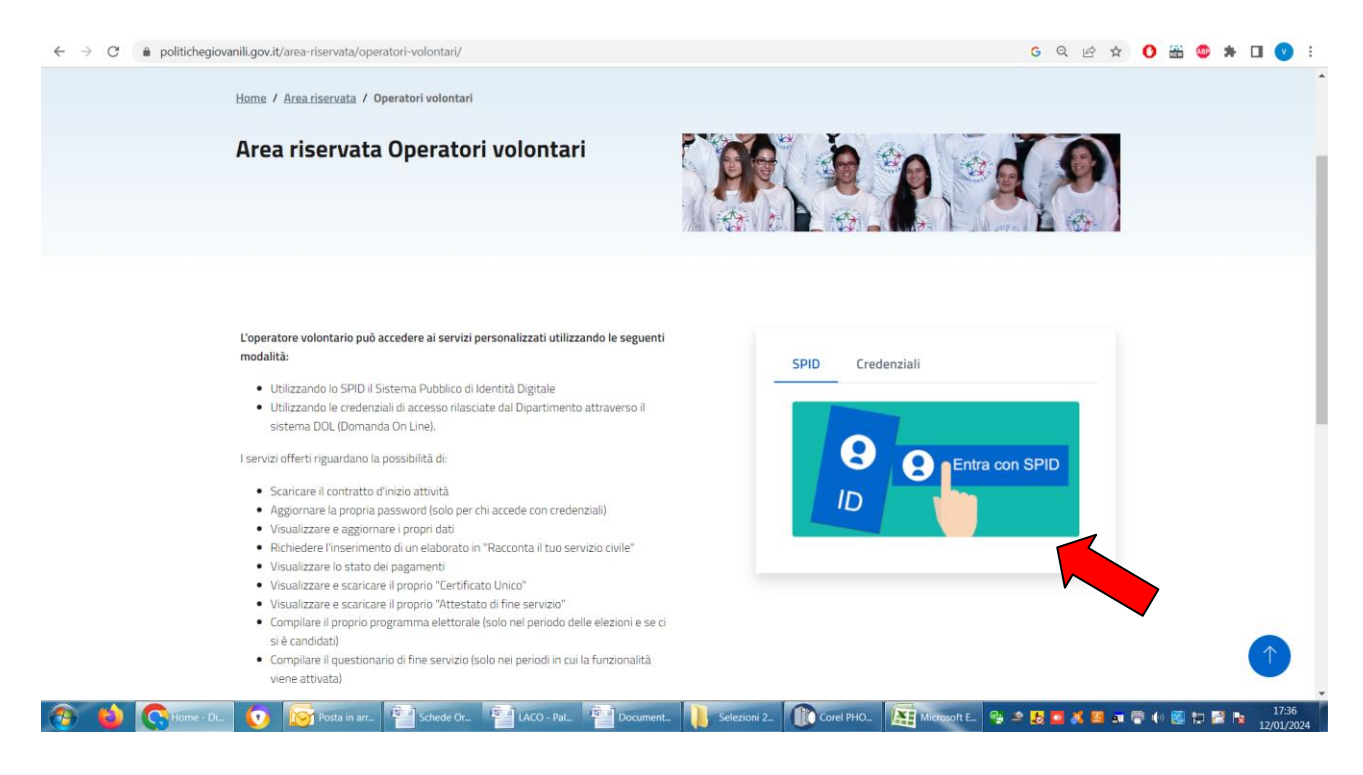

Adesso bisognerà scegliere il proprio gestore SPID nella finestra che compare cliccando su ENTRA CON SPID.

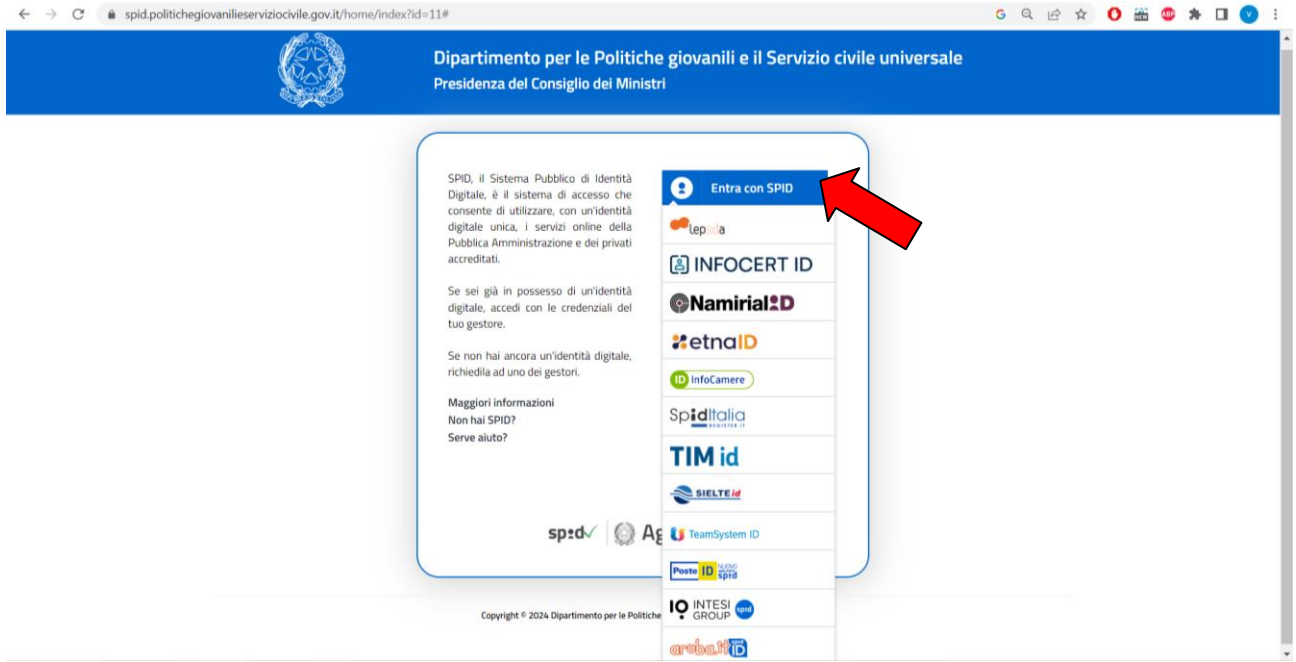

Entrati nella piattaforma si viene condotti nella pagina personale dell'operatore volontario e si può accedere al Menù.

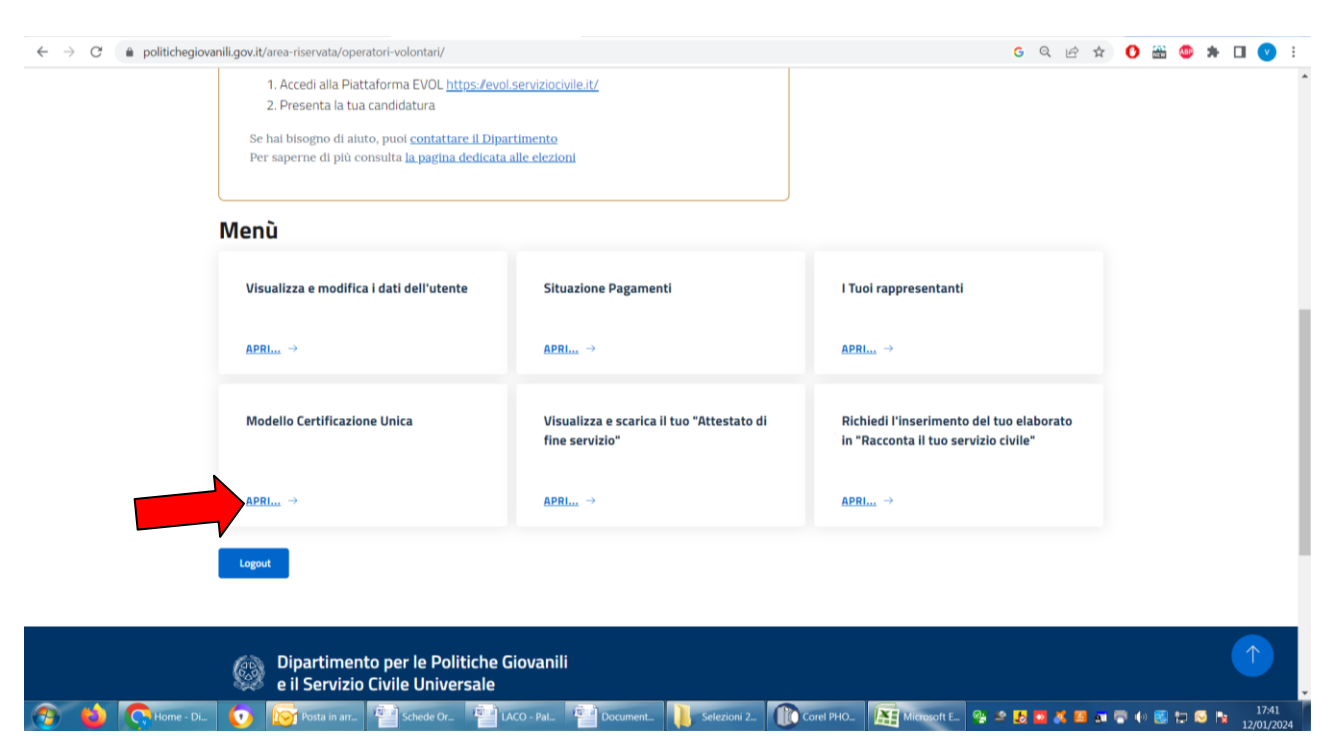

Tra le voci presenti bisognerà scegliere MODELLO CERTIFICAZIONE UNICA e cliccare su APRI

Una volta cliccato si verrà condotti alla pagina della Certificazione Unica in cui si potrà scaricare la CU2023 in formato PDF e di potranno trovare FAQ, indicazioni ed istruzioni per il trattamento fiscale degli operatori Volontari

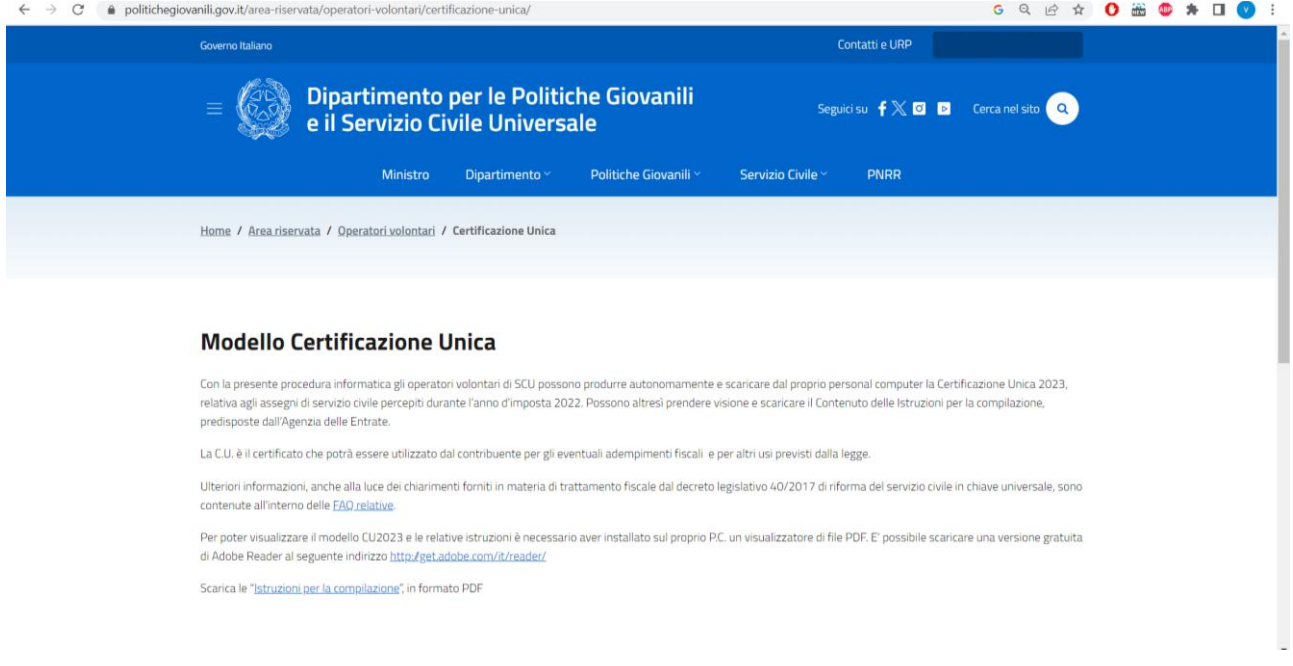

**ATTENZIONE! PER MOTIVI TECNICI LA CERTIFICAZIONE UNICA 2023 PUÒ ESSERE SCARICATA ENTRO E NON OLTRE IL 28 FEBBRAIO 2024.**